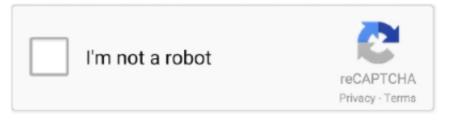

Continue

## Office For Mac 2011 Download .pps Files Do Not Play Audio In Windows Os

You'll have Office applications on your Mac or PC, apps on tablets and smartphones for when you're on the go, and Office Online on the web for everywhere in between. Mac Hardware Requirements For details about your Mac model, click the Apple icon at the top left of your screen, choose About This Mac.. Mac 2011 Home & Student or Office for Mac 2011 Home & Business (one-time purchase of Office) installation instructions For one-time purchases of Office for Mac 2011 you can install Office on only one computer.. PowerPoint Viewers • The PowerPoint 97 Viewer for Windows is effectively the same as PowerPoint 97 (Windows) without VBA.. The Mac Viewer runs only under Mac OS 9 and earlier or in Classic mode, meaning that they no longer work at all in modern versions of MacOS X.. • Save your Product ID information, click Continue, and then click Done • If prompted, install any updates.. Torrent jeux mac • When the Welcome to Office: Mac 2011 screen appears, select the option, Enter your purchased product key.. • PowerPoint 2002 (Windows) and PowerPoint 2001 (Mac) both added multiple masters and a lot of other new features and bring the Mac and PC versions into rough equivalence again.

You can also memorize the keyboard shortcuts for the blend modes you use often, for example: Screen: Shift Alt (Mac: Option) S Multiply: Shift Alt (Mac: Option) M Overlay: Shift Alt (Mac: Option) O If you find these are not working, select the Move Tool, select the layer, then try again. We'll add more info as we learn more And we'll point you to other good sources of information. • Select a language, then click Confirm • When prompted, click Download Now.. Mac PowerPoint versions can't create motion path animations but beginning with PowerPoint 2004 for Mac, presentations with motion path animations created on Windows can be viewed properly on the Mac.. Proud member of PPTools converts PowerPoint slides to high-quality images Exports HTML even from PowerPoint 2010 and 2013, gives you full control of PowerPoint HTML output, helps meet Section 508 accessibility requirements Excel data into PowerPoint presentations to create certificates, awards presentations, personalized presentations and more your presentations quickly and without distortion switches the text in your presentation from one language to another prevents broken links when you distribute PowerPoint presentations brings styles to PowerPoint.. Mac versions can open files that contain embedded fonts but cannot use the fonts.

File compatibility exceptions: • Windows versions since 2002 can apply password protection to files.. Important note for Office 365 subscriptions: After September 22, 2016, This doesn't affect one-time purchases of Office for Mac 2011 such as, Office Home and Student, Office Home and Business, or Office Professional.. Avoid spaces too. • PowerPoint X (Mac) is roughly equivalent to PowerPoint 2002 (Windows) again.. • Go to Download Earlier Versions of Office at to download the file • Enter your product key and click Verify.

If you create on Mac, then move to PC • Don't use overly long filenames for your files and avoid punctuation characters other than dashes (-) and underscores (\_).. They can all open one another's files PowerPoint 2007 (Windows) and 2008 (Mac) introduced a new file format based on XML.. mp4 or mp3 file • PowerPoint 2008 (Mac) and PowerPoint 2007 (Windows) are again approximate equivalents.. Upgrade to a newer version of Office so you can stay up to date with all the latest features, patches, and security updates.. However, you may transfer Office for Mac 2011 to another computer that belongs to you if you experience a hardware failure or you buy a new computer.. Make sure you have your product key Note: If your organization subscribes to the Home Use Program and that's how you received your copy of Office for Mac 2011, follow the steps in:.

PC to Mac and Back If you need to create presentations on the Mac and move them to the PC (or vice versa), this is a good place to start.. However, if Flip4Mac is installed on your Mac and you already have a wmv or wma file inserted on a slide, PowerPoint will offer to convert it in place to an.. • The Mac Viewer is effectively the same as PowerPoint 98 (Mac) without VBA, so the PowerPoint 97 (Windows) and PowerPoint 98 (Mac) viewers are roughly identical.. The installation is complete you receive a message that says, The installation was successful. Alt key photoshop for mac Here's the complete list of keyboard shortcuts for Photoshop's layer blend modes.. PowerPoint 2004 for Mac and later include a new feature that is designed to alleviate many of the common headaches in optimizing presentations for other versions and other platforms.. • The PowerPoint 2003 Viewer for Windows is effectively the same as PowerPoint 2003 (Windows) without VBA.. • Follow the prompts, and click Agree to accept the terms of the software license agreement.. For all practical purposes, you can consider PowerPoint 97 and 2000 (Windows) and PowerPoint 98 (Mac) pretty much the same.. • The PowerPoint 2007 Viewer for Windows is the same as the PowerPoint 2003 Viewer plus additional compatibility software that allows it to convert PowerPoint 2007 files to 2003 format and open them.. PowerPoint 2007/2010/2008/2011 can open files from earlier versions and save back to the earlier formats, but it's wise to test with your particular presentation; some features look the same when 'backsaved' but become uneditable.. It's the first PowerPoint version that's fully compatible with OS X • PowerPoint 2004 (Mac) adds a few new features and better support for the multiple masters and animations on the equivalent Windows versions (PPT 2002 and 2003).. Download and install or reinstall Office for Mac 2011 All of your Office for Mac 2011 apps will continue to function.. Windows Media files (wmv, wma) aren't supported on PowerPoint 2016 for Mac or PowerPoint for Office 365 for Mac.. There's no later Mac viewer version File Formats PowerPoint 97 through 2003 (Windows) and PowerPoint 98 through 2004 (Mac) share the same file format.. Mac PPT 2011 can open passwordprotected files, but prior versions can't • All Windows versions can embed fonts.. • PowerPoint 97 (Windows) is very much like PowerPoint 98 (Mac) • PowerPoint 2000 (Windows) has no equivalent on Mac, but it only added a few new features to PowerPoint 97.. • Open the downloads folder from the dock, and double-click the Office\_Mac\_HB\_1PK\_2011\_.. Notes: • If you use Apple Remote Desktop to install Office for Mac 2011 on another computer on your network, Dock icons are not installed.. Apply complex formatting with a single click Preserves interactivity in PowerPoint presentations when you convert to PDF.. Click Customize to select or to remove optional installation components For example, click Customize if you don't want to install Office Fonts, Dock Icons, or certain applications such as Microsoft Messenger, Remote Desktop, or Microsoft Document Connection.. For example, Jim Gordon's excellent page on OfficeForMacHelp com PowerPoint Versions Before we start, consider that you'll be dealing with different versions of PowerPoint as well as different platforms.. 2002/2003 also have motion path animation, supported by the PowerPoint 2003 viewer.. dmg file to start the installation • Double-click the Office Installer icon Install Office for Mac now Office 365 customers get the new Office for Mac first.. This is mainly about PC/Mac issues, so we won't take PowerPoint version differences into account here other than this general set of rules: We'll ignore versions of PowerPoint prior to 98 (Mac) and 97 (Windows).. These Mac models are compatible with macOS High Sierra And this is just a start.. Note: If you have Office 365 or a one-time purchase of Office 2016 for Mac, see for install instructions.. Script exclusions avast for mac • Enter the product key from the retail package of Office for Mac 2011, and then click Activate.. For more information, see the for your product You can use the DVD that came with Office, but to get the most up-to-date version, download Office for Mac 2011 at.. • If prompted, enter your Mac user name and password to allow the installer to make changes, and then click OK.. Both use the new Office XML file formats • PowerPoint 2011 (Mac) and PowerPoint 2010 (Windows) are once again approximate equivalents, and use the same Office XML file formats as 2008 and 2007.. • Click Install to continue the installation Click Change Install Location if you want to select another drive on which to install the product.. However, you could expose yourself to serious and potentially harmful security risks.. However, yesterday I got it working by accident Smartinvert for mac high sierra.. • Duplicate fonts are moved to the Fonts Disabled (/Library/Fonts Disabled folder or the /Users/ username/Library/Fonts Disabled) folder during installation.. Reinstalled Smart Switch on the same Mac Laptop that was having the problem Launched Smart Switch, plugged in the new S9 Plus, and SmartSwitch stopped working for me as well when I upgraded to High Sierra.. This new Office-wide feature is called Compatibility Report, and can be accessed easily from PowerPoint from the Tools menu. e10c415e6f